## Hiteles dokumentum beküldése Ügyfélkapun keresztül

Az eredeti, kézírással aláírt, postán feladott nyomtatvány online kiváltására alkalmas az ügyfékapun keresztül díjmentesen elérhető Azonosításra Visszavezetett Dokumentumhitelesítés szolgáltatás. A szolgáltatás csak ügyfélkapu eléréssel vehető igénybe.

## A dokumentum hitelesítésének és az Aranykor Önkéntes Nyugdíjpénztárba való beküldésének menete

- 1. Mentse el pdf fájlként a beküldeni kívánt nyomtatványt, iratmásolatot. Fontos, a feltöltött fájl neve az igény bejelentőjének tagsági azonosító számával, vagy adóazonosító jelével kezdődjön és tartalmazza, hogy milyen típusú iratot küld be ékezetek nélkül (pl. 11000000\_adatvaltozas). A pdf fájlként mentett irat lehet
	- a. kézzel teljes körűen kitöltött (aláírt, tanúztatott) irat
	- b. számítógépen kitöltött (aláírás és tanúk nélküli) irat, vagy
	- c. szkennelt/fotózott pl. okmánymásolat, nyugdíjhatározat másolat
- 2. Lépjen be az ügyfélkapu dokumentum hitelesítő oldalára a következő linkre kattintva: https://www.mo.hu/szuf\_avdh\_feltoltes
- 3. Válassza ki a beküldeni szándékozott pdf formátumú fájlt, az alábbi képen nyíllal jelzett ikonra kattintva.

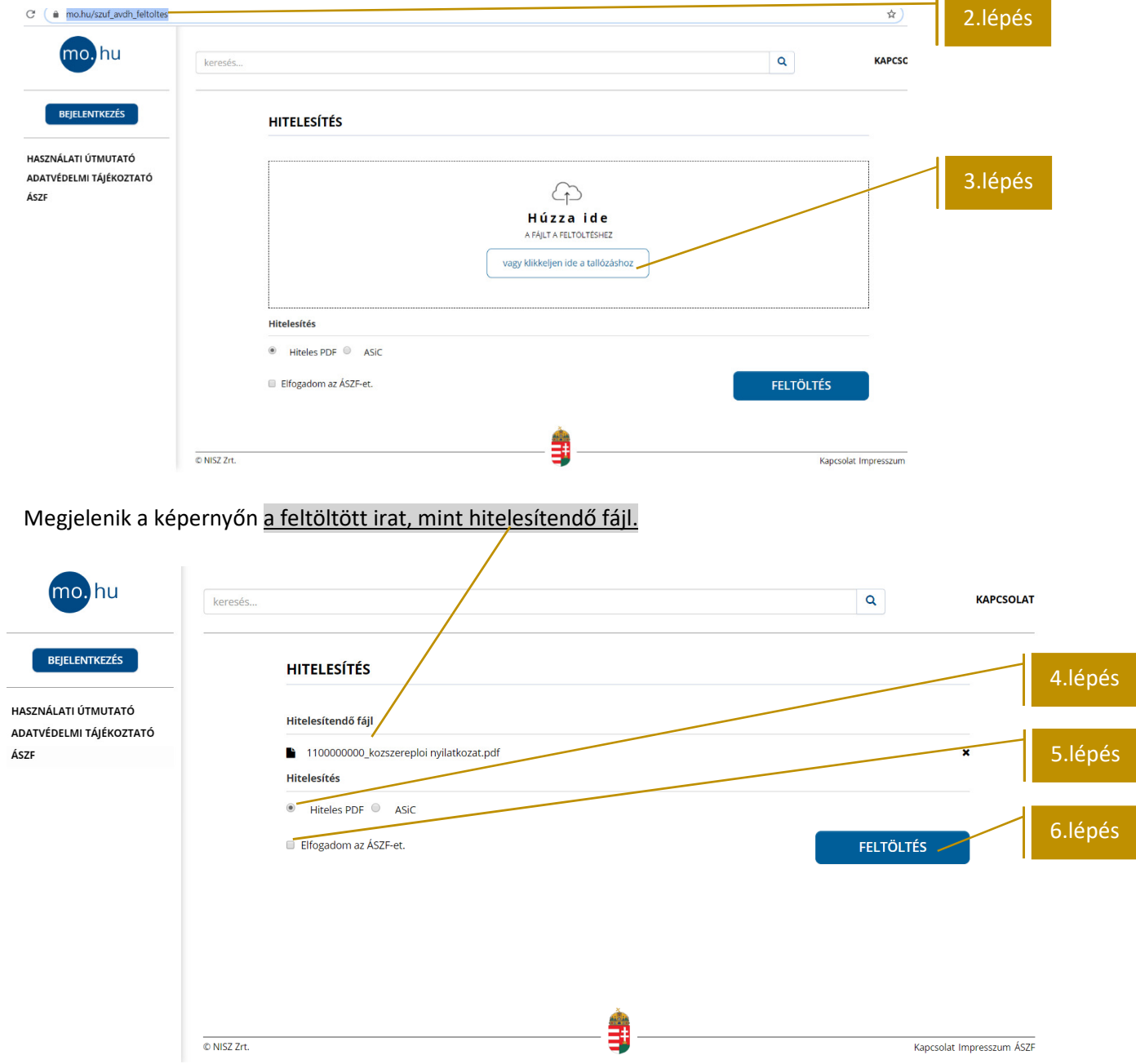

- 4. Jelölje be a 'Hitelesítés kiválasztása' pontban a Hiteles PDF lehetőséget.
- 5. Kattintson az 'Elfogadom az ÁSZF-et' mezőbe.
- 6. Kattintson a 'FELTÖLTÉS' ikonra.

Megnyílik az ügyfélkapura való bejelentkezés képernyője.

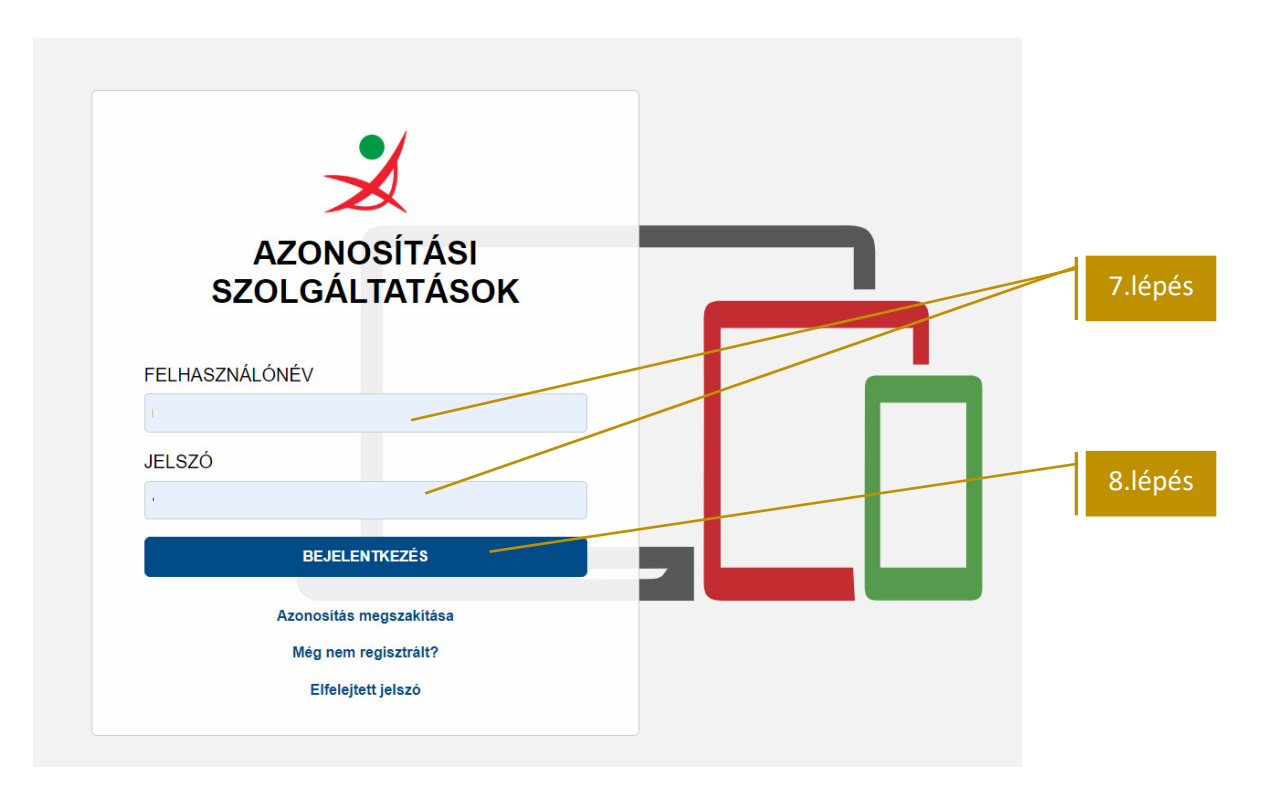

- 7. Adja az ügyfélkapuhoz tartozó felhasználó nevét és jelszavát
- 8. Nyomja meg a 'BEJELENTKEZÉS' gombot.

Az ügyfélkapun való sikeres belépést követően ismét a hitelesítési felület jelenik meg, a képernyő bal oldalán láthatóvá válik az ügyfékapun bejelentkezett neve.

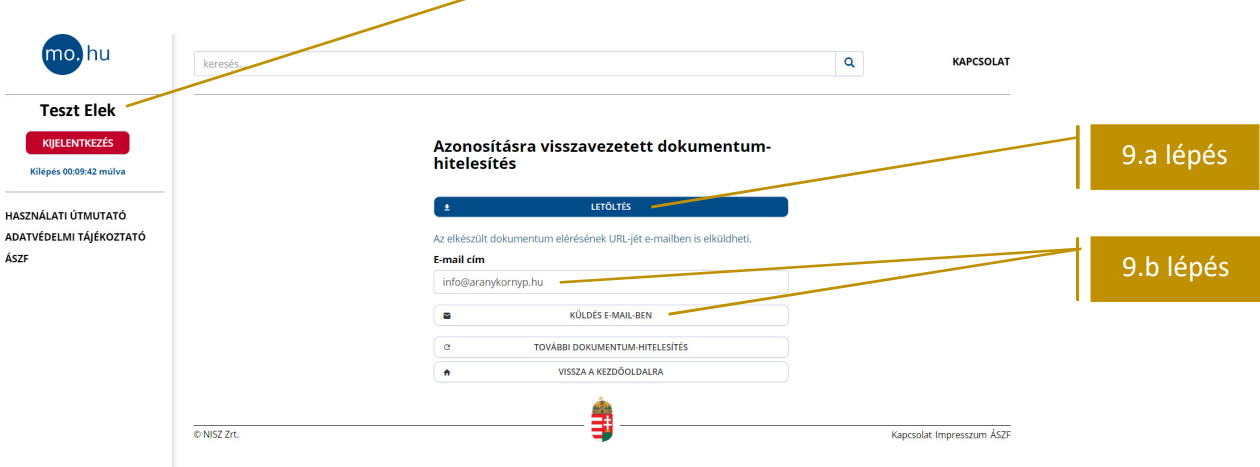

- 9. A felületen lehetősége nyílik
	- a. letölti a dokumentumot, vagy
	- b. közvetlenül megküldeni azt a Pénztár részére. Fontos! A Pénztár a közvetlenül dokumentumküldéssel érkező küldemények közül csak a munkanapokon, hétfő 8:00-tól – csütörtök 16:00 óráig beküldött dokumentumokat tudja befogadni, mert 24 óra áll rendelkezésre annak letöltésére. Amennyiben ezen kívüli időszakban van módja elkészíteni hitelesítést, válassza a 9.a pontban jelzett letöltés/titkosítás/e-mailbeküldés megoldást.
	- 9.a amennyiben letölti a dokumentumot, kérjük titkosított mellékletként küldje be a Pénztár részére az info@aranykornyp.hu e-mailcímre. Titkosításhoz használja születési dátumát elválasztás nélküli (ééééhhnn).

9.b – közvetlen beküldéshez írja be a felületre az info@aranykornyp.hu e-mailcímet, majd kattintson a 'KÜLDÉS E-MAIL-BEN' gombra.

A Sikeres beküldésről az alábbi üzenet jelenik meg a képernyőn:

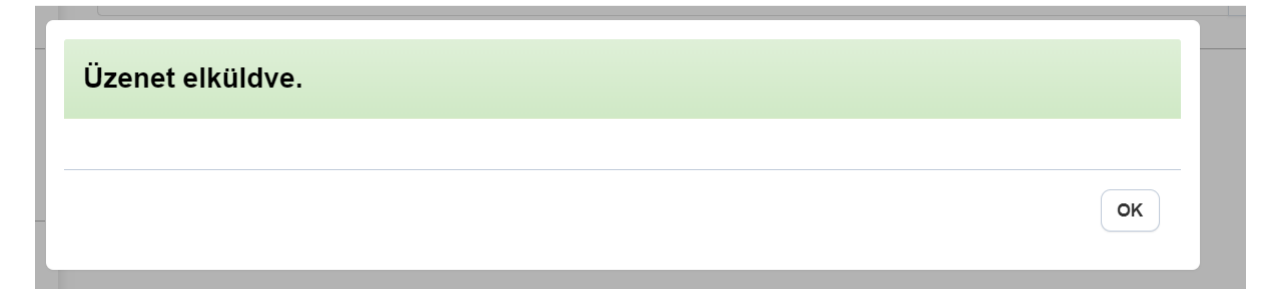